## Presse - So funktioniert's

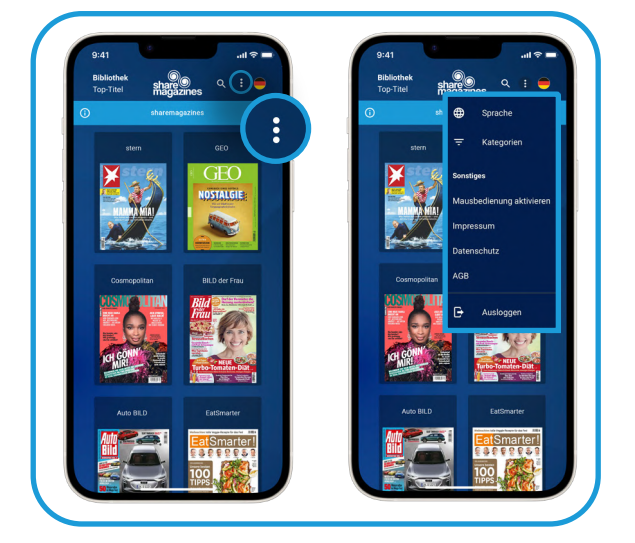

Tippen Sie auf die drei Punkte, um zur Navigation zu gelangen.

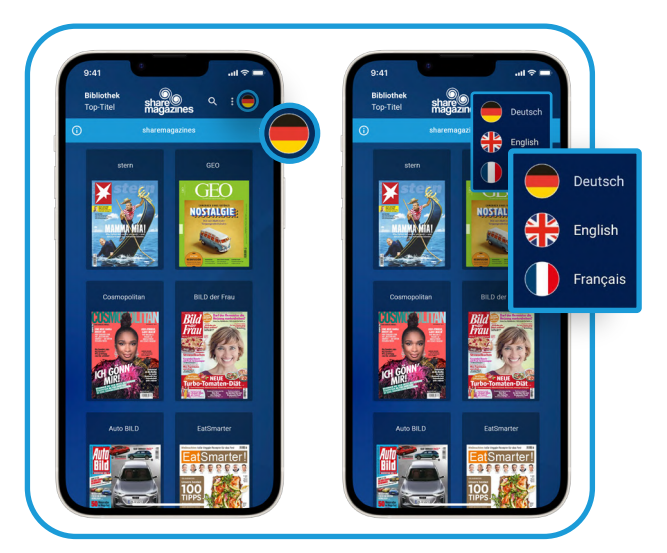

Um die Anwendersprache auszuwählen, tippen Sie auf das Flaggensymbol.

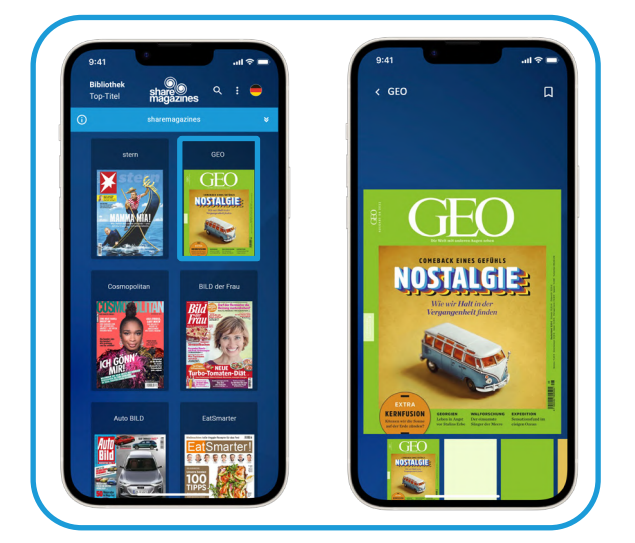

Tippen Sie auf einen Titel und lesen Sie direkt los. Über die Vorschau können Sie Seiten überspringen.

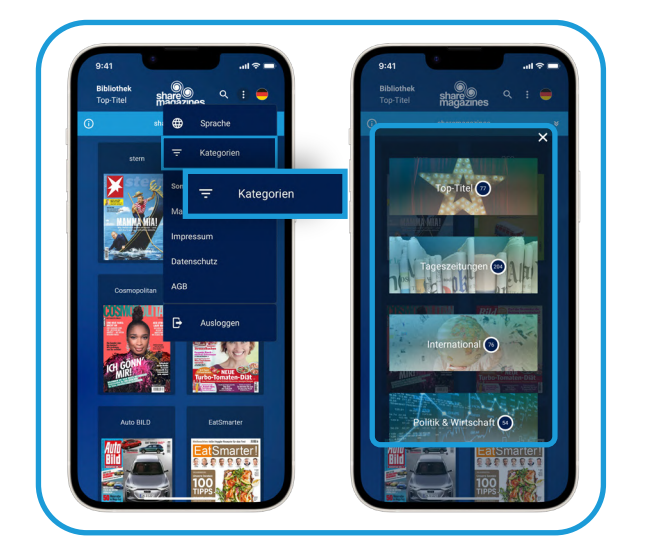

Unter der Navigation finden Sie die verschiedenen Kategorien.

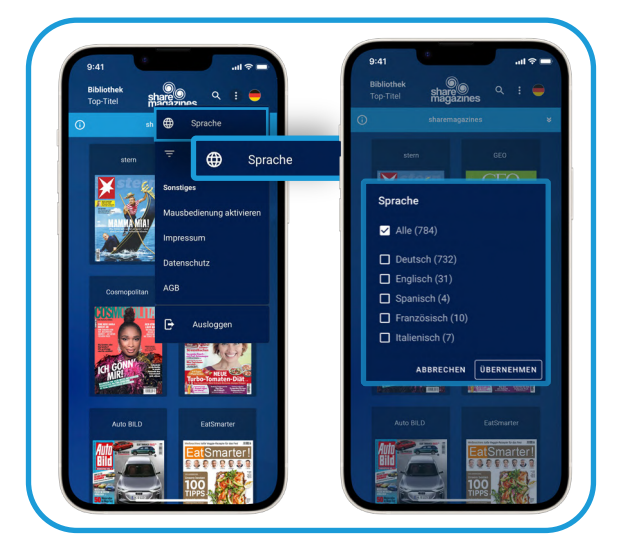

In der Navigation können Sie die Titel nach der gewünschten Sprache filtern.

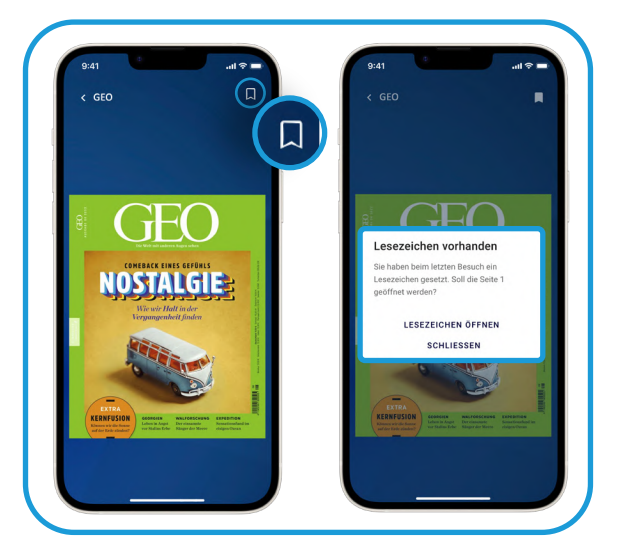

Um ein Lesezeichen zu setzen, tippen Sie auf: **D.** Sobald Sie den Titel erneut aufrufen, werden Sie auf das Lesezeichen hingewiesen.

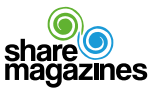